# **FIFOTRACK VEHICLE GPS TRACKER 4G+2G THAILAND DLT VERSION**

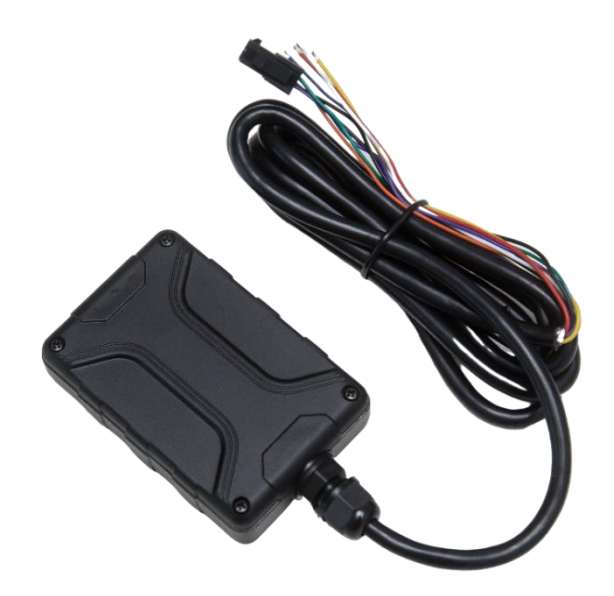

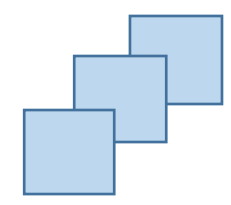

 Model: S50K Version: V1.2 [www.fifotrack.com](http://www.fifotrack.com/)

### **Copyright and Disclaimer**

- All copyrights belong to Shenzhen fifotrack Solution Co., Ltd. You are not allowed to revise, copy or spread this file in any form without consent of fifotrack.
- $\odot$   $\Box$  is trademark of fifotrack, protected by law.
- Please read this user guide carefully before installation to avoid any possible personal injury or property loss.

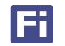

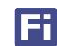

## **Revision History**

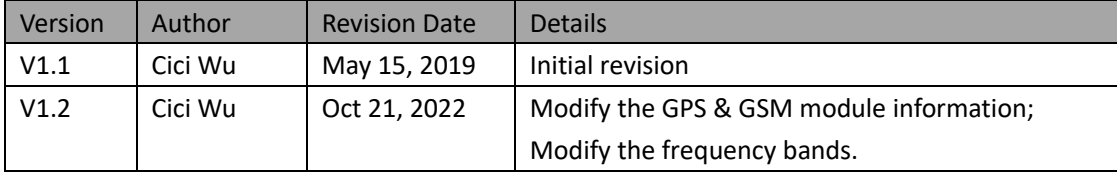

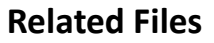

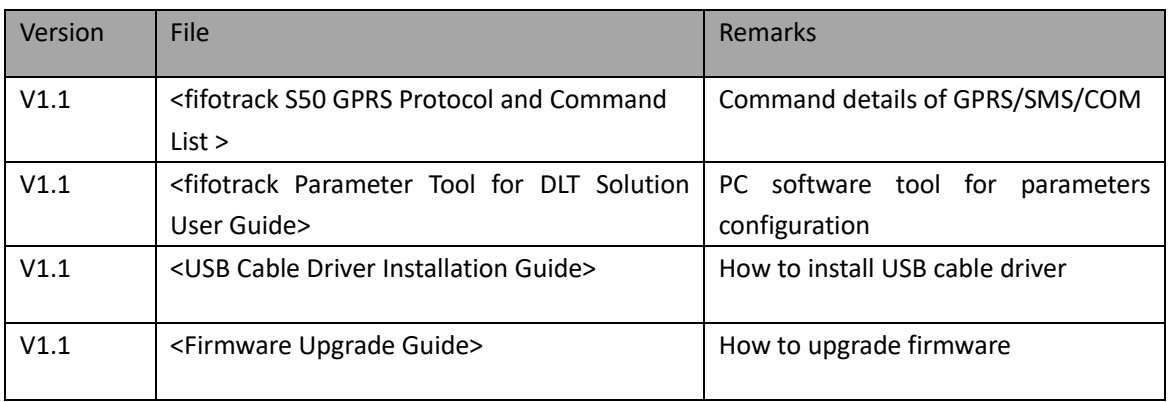

### **Related Software**

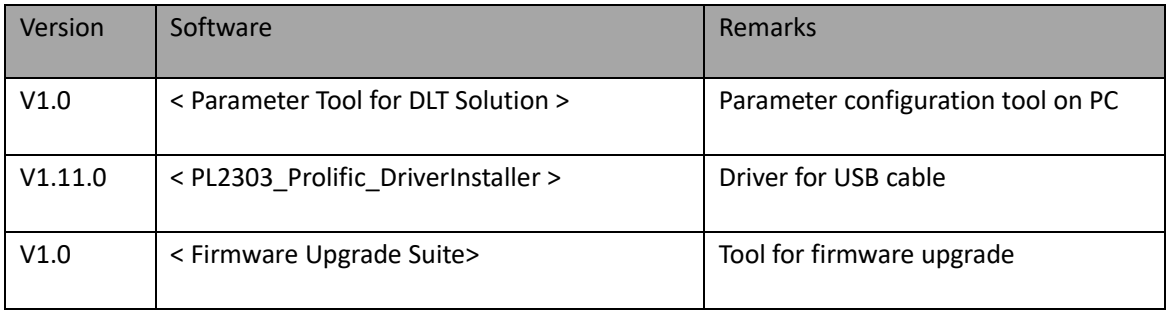

### **Video Guide Link**

<http://www.fifotrack.com/Support/video.html>

### **Marketing Materials Download Link**

<http://www.fifotrack.com/Support/marketing.html>

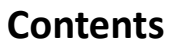

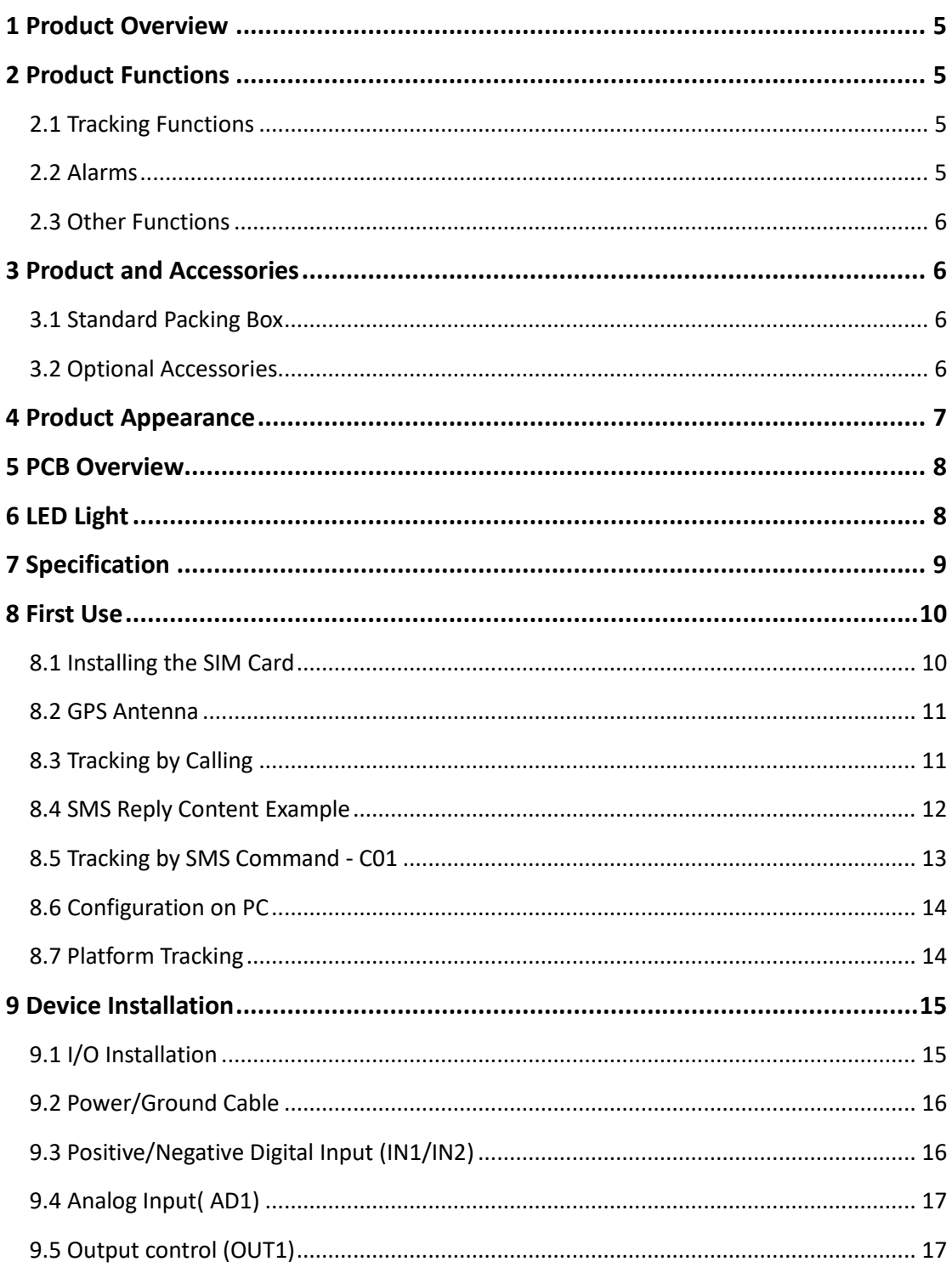

Fi

## <span id="page-5-0"></span>**1 Product Overview**

S50K is a light model which is suitable for vehicle, motorcycle, boat, asset tracking, etc.

Power input range is 8-92V with industrial design.

The core feature of S50K includes internal GPS/GSM antennas, IP66 waterproof, 1 digital input, 1 analog input, 1 output and 1 RS232 port for DLT magnetic reader.

S50K uses own FIFOTRACK GPRS PROTOCOL (same as A500) which is simple and practical. The users can integrate protocol into their own platform efficiently.

## <span id="page-5-1"></span>**2 Product Functions**

#### <span id="page-5-2"></span>2.1 Tracking Functions

- GPS+GSM Base Station Dual Tracking
- Real Time Tracking
- ⚫ Time Interval Tracking
- Distance Tracking
- Direction Change Tracking
- <span id="page-5-3"></span>⚫ Mobile Phone Tracking

#### 2.2 Alarms

- ⚫ SOS Alarm
- ⚫ Engine/Door Status Alarm
- ⚫ Maintenance remind
- Polygon GEO-Fence Alarm
- ⚫ Speeding Alarm
- ⚫ Idling Alarm
- Fatigue Driving Alarm
- ⚫ Harsh Acceleration Alarm
- ⚫ Harsh Braking Alarm
- Parking Overtime Alarm
- Internal Battery Low Alarm
- External Battery Low Alarm
- ⚫ External Power Cut Alarm

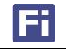

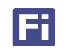

- ⚫ Fuel Theft Alarm
- ⚫ Fuel Filling Alarm
- ⚫ Low Fuel Level Alarm
- ⚫ High Fuel Level Alarm
- <span id="page-6-0"></span>● Login/Log out/Illegal login Alarm

#### 2.3 Other Functions

- IP66 Waterproof
- 8 MB Flash Memory
- ⚫ Uploading Mode Settings for ACC ON/ACC OFF
- Roaming Time Interval Setting
- Polygon GEO-Fence
- ⚫ Vehicle Battery Low Protection
- ⚫ OTA
- Stop Car Remotely (optional, with relay)
- <span id="page-6-1"></span>● 1 RS232 Port for magnetic reader

## **3 Product and Accessories**

#### <span id="page-6-2"></span>3.1 Standard Packing Box

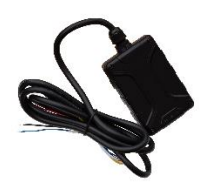

Main Unit

#### <span id="page-6-3"></span>3.2 Optional Accessories

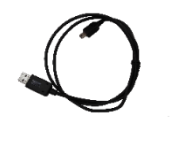

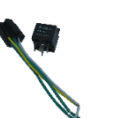

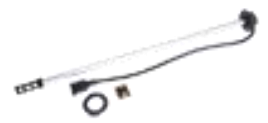

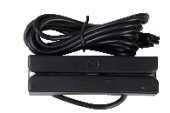

USB Cable Relay AS10 Fuel sensor Magnetic reader

Copyright © fifotrack 2015 All rights reserved First in first out 6

## <span id="page-7-0"></span>**4 Product Appearance**

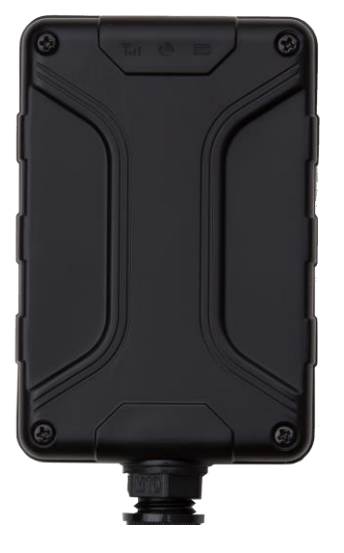

**Front View <b>COVER Overview** 

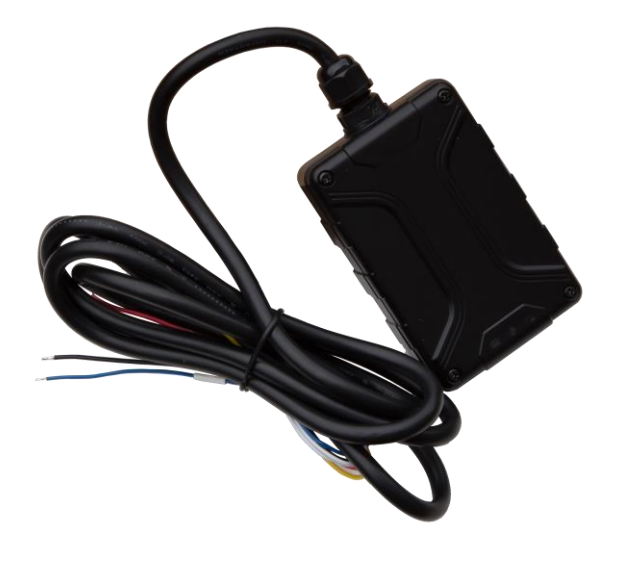

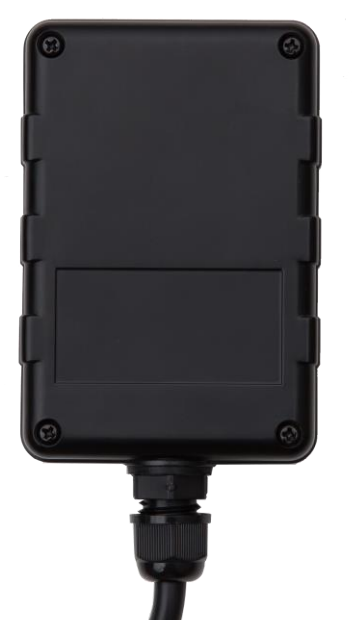

**Rear View Rear View Side View** 

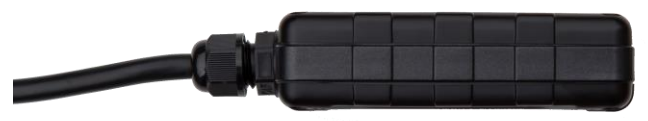

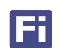

<span id="page-8-0"></span>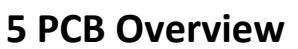

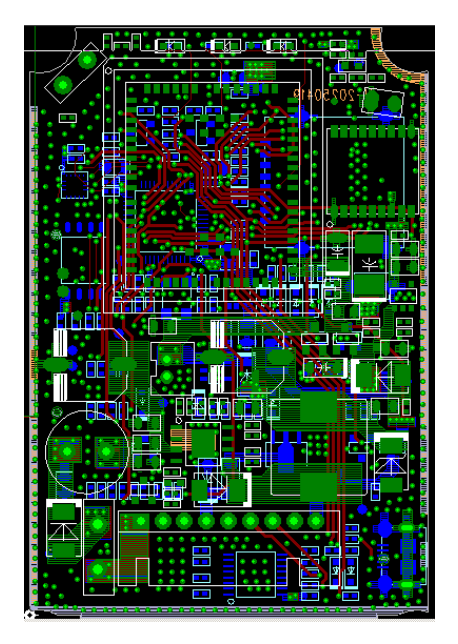

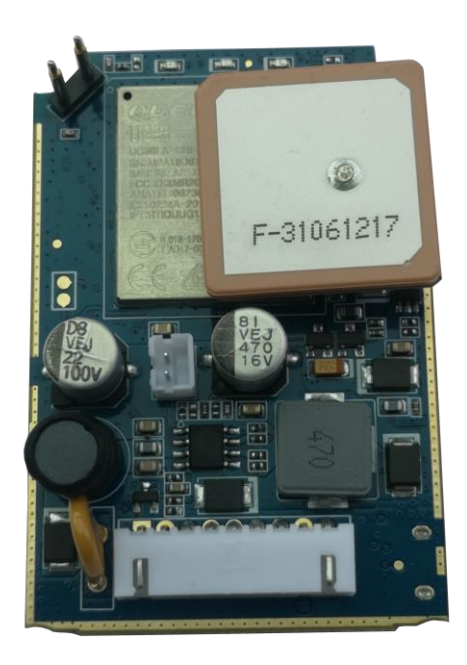

## <span id="page-8-1"></span>**6 LED Light**

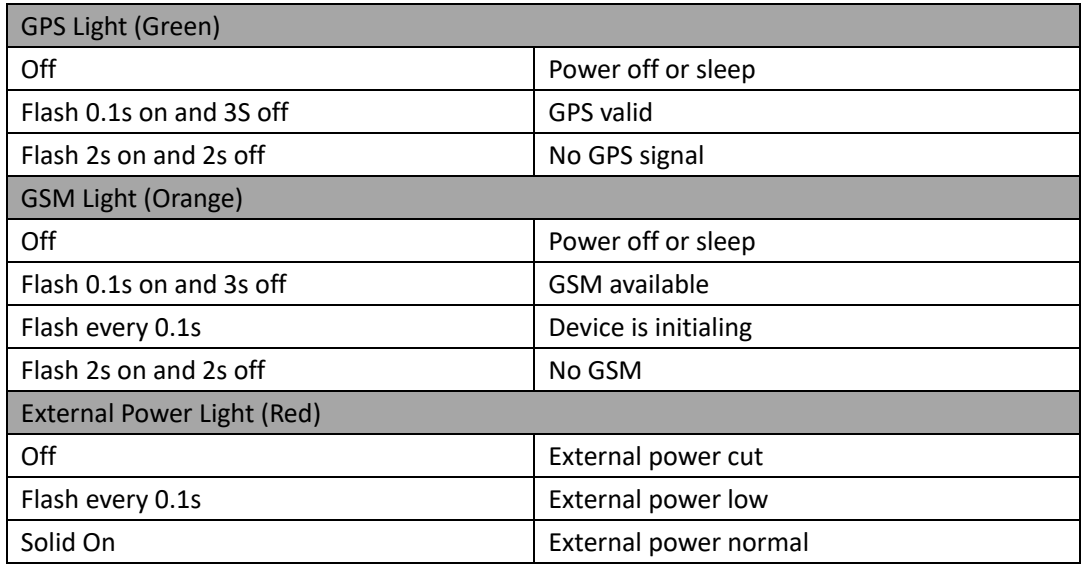

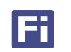

## <span id="page-9-0"></span>**7 Specification**

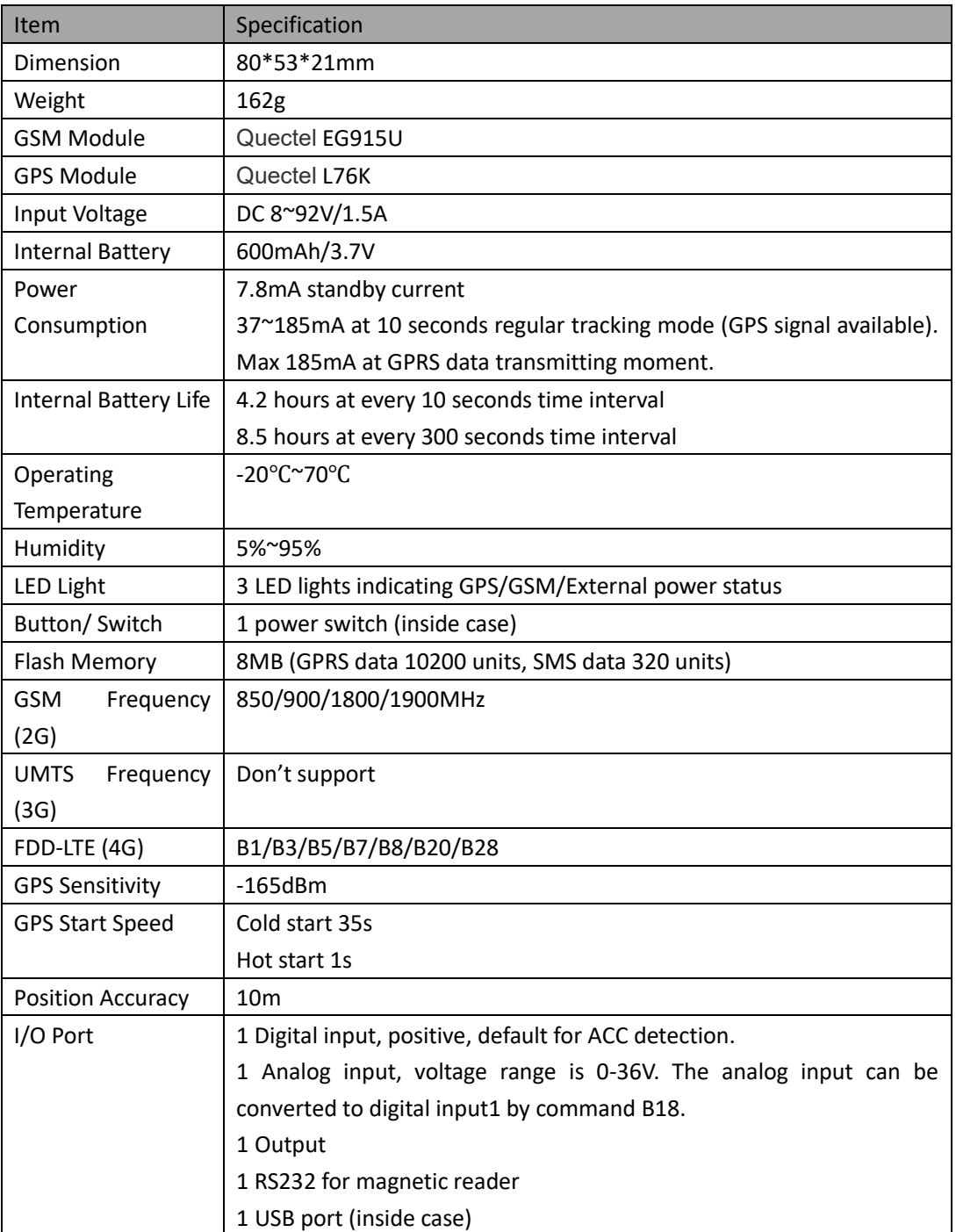

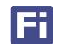

## <span id="page-10-0"></span>**8 First Use**

#### <span id="page-10-1"></span>8.1 Installing the SIM Card

- S50K is 4G+2G tracker. Make sure the SIM card is compatible with 4G.
- SIM card is Micro type, 15\*12mm.
- Ensure the SIM card has enough balance.
- SIM card should have GPRS data plan for platform tracking.
- Ensure PIN code has been closed.
- Authorization SOS numbers can't work well if SIM card doesn't have caller ID service. E.g.: device can't reply SMS to authorization SOS number because SIM card can't identify incoming call.
- ⚫ Turn off device before SIM card installation.

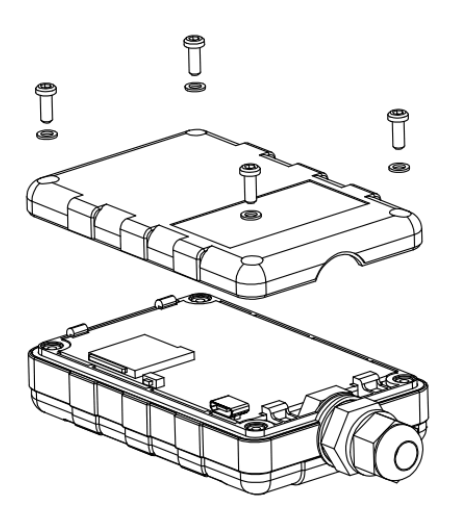

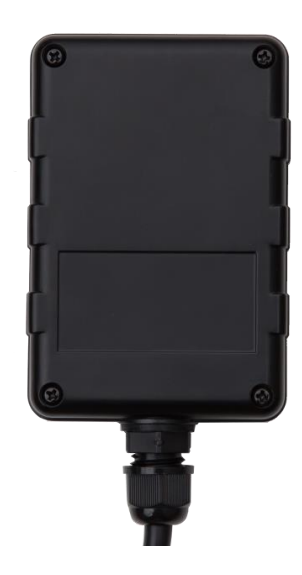

**Unscrew and open the rear cover case**

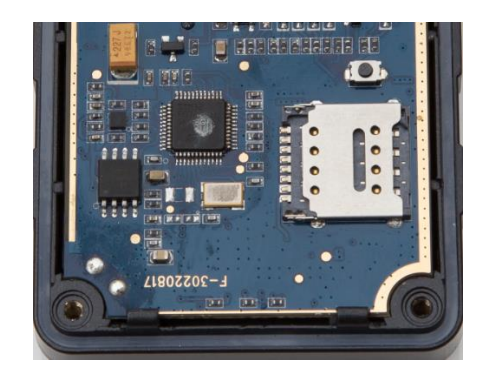

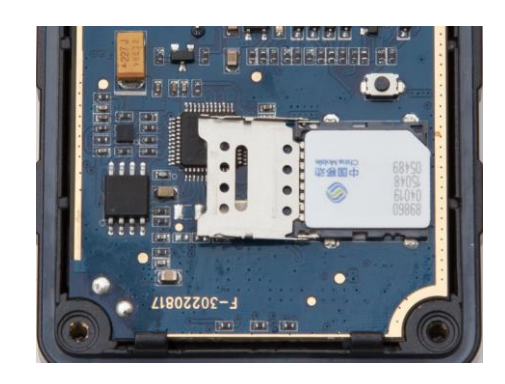

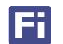

#### <span id="page-11-0"></span>8.2 GPS Antenna

#### **Top side of S50K should face Sky for better GPS signal.**

 $\triangle$  Don't install the Device where is shielded by metal. For example, inside a metal can.

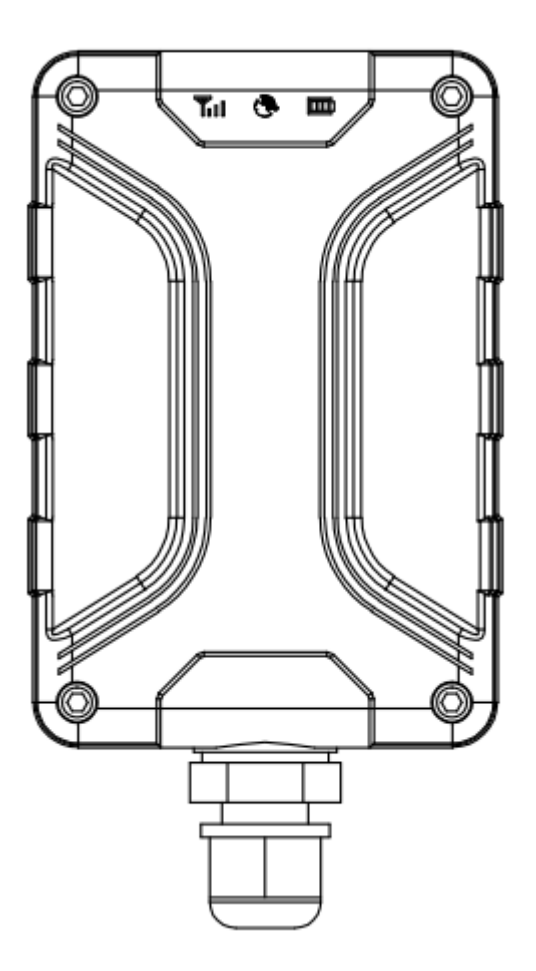

#### <span id="page-11-1"></span>8.3 Tracking by Calling

Call the SIM card number inside S50K, you will get a SMS reply with Google map link. Click it for specific map location.

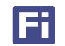

#### S50 USER GUIDE

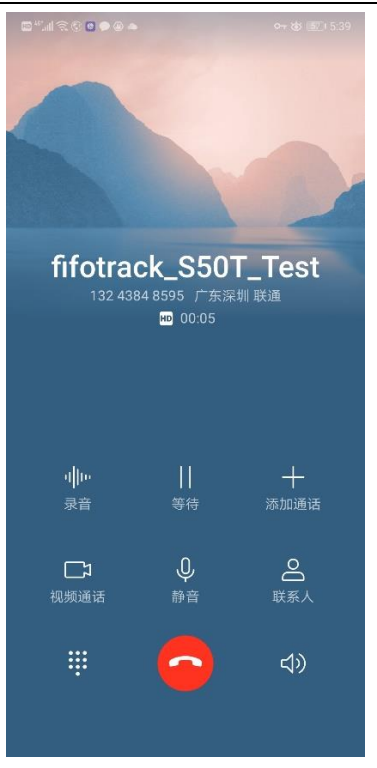

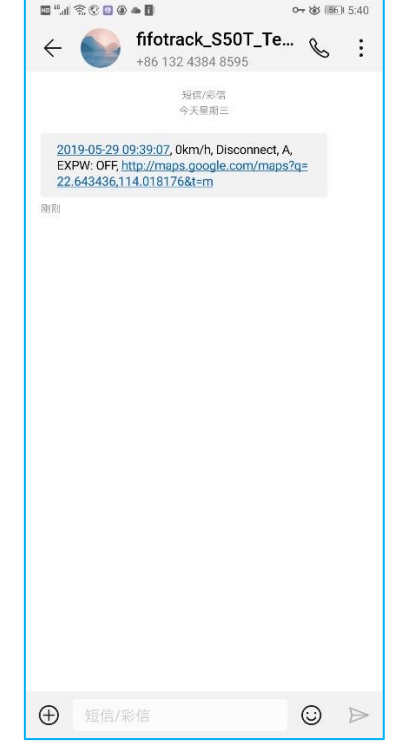

Ħ

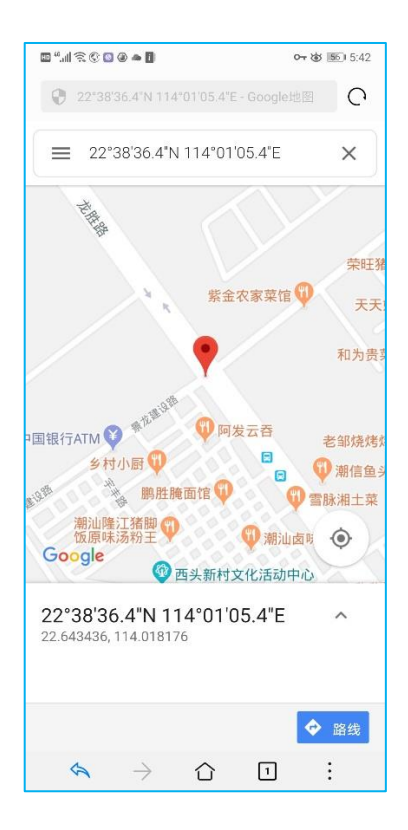

#### <span id="page-12-0"></span>8.4 SMS Reply Content Example

2019-05-29 09:41:01, 0km/h, Disconnect, A, EXPW: OFF, <http://maps.google.com/maps?q=22.643105,114.018258&t=m>

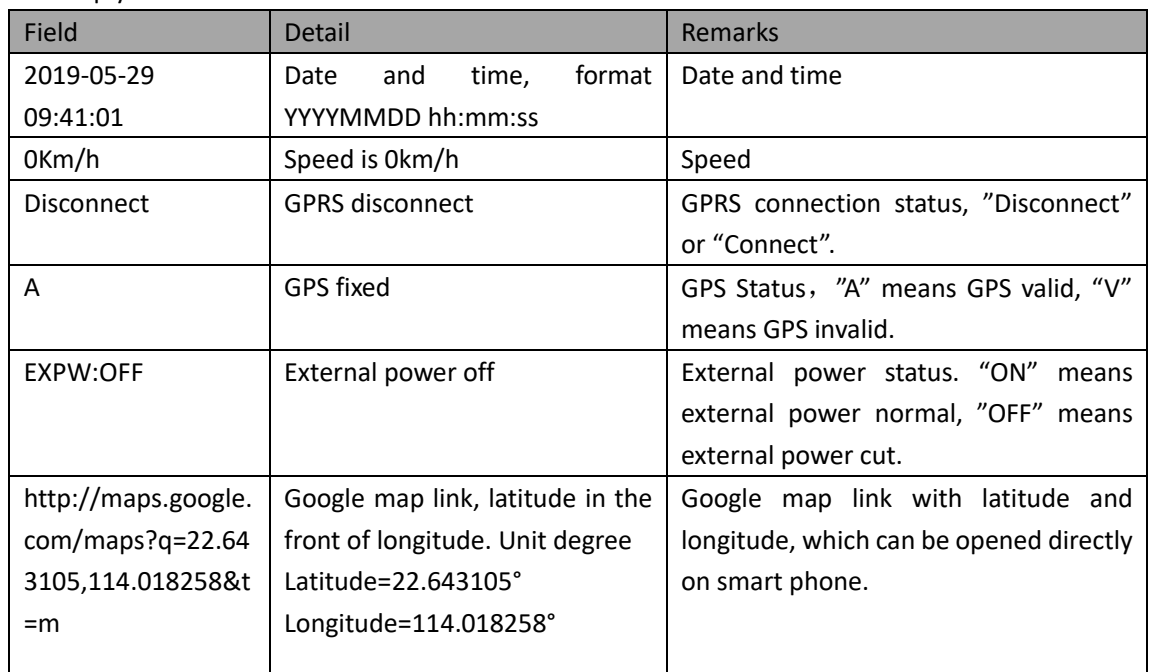

#### SMS Reply Format:

#### <span id="page-13-0"></span>8.5 Tracking by SMS Command-C01

SMS Command: 000000,C01

SMS Reply: Current location

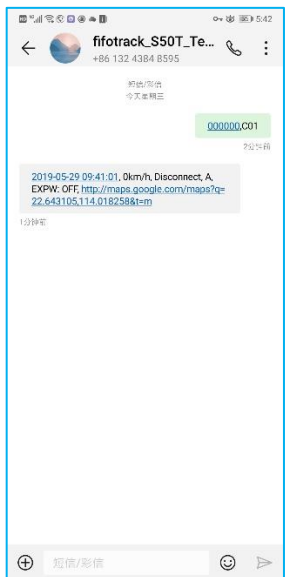

Note: Default SMS password is "000000", set new SMS password with B10 command. Please refer to <fifotrack S50K GPRS Protocol and Command List > for more details.

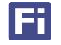

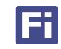

#### <span id="page-14-0"></span>8.6 Configuration on PC

fifotrack company provides < Parameter Tool for DLT Solution > for configuration. Please download USB cable driver and install it before using parameter tool. Refer to <USB Cable Driver Installation Guide> if need.

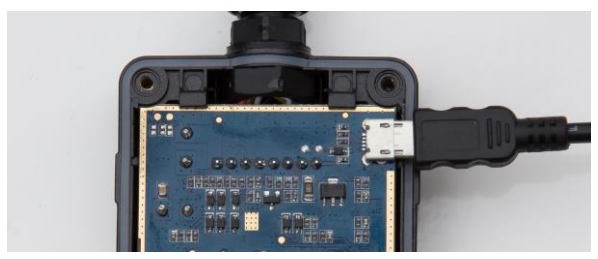

Connect S50K to PC with USB cable. Run "Parameter Tool for DLT Solution" software which will identify port automatically and read all of the current parameters.

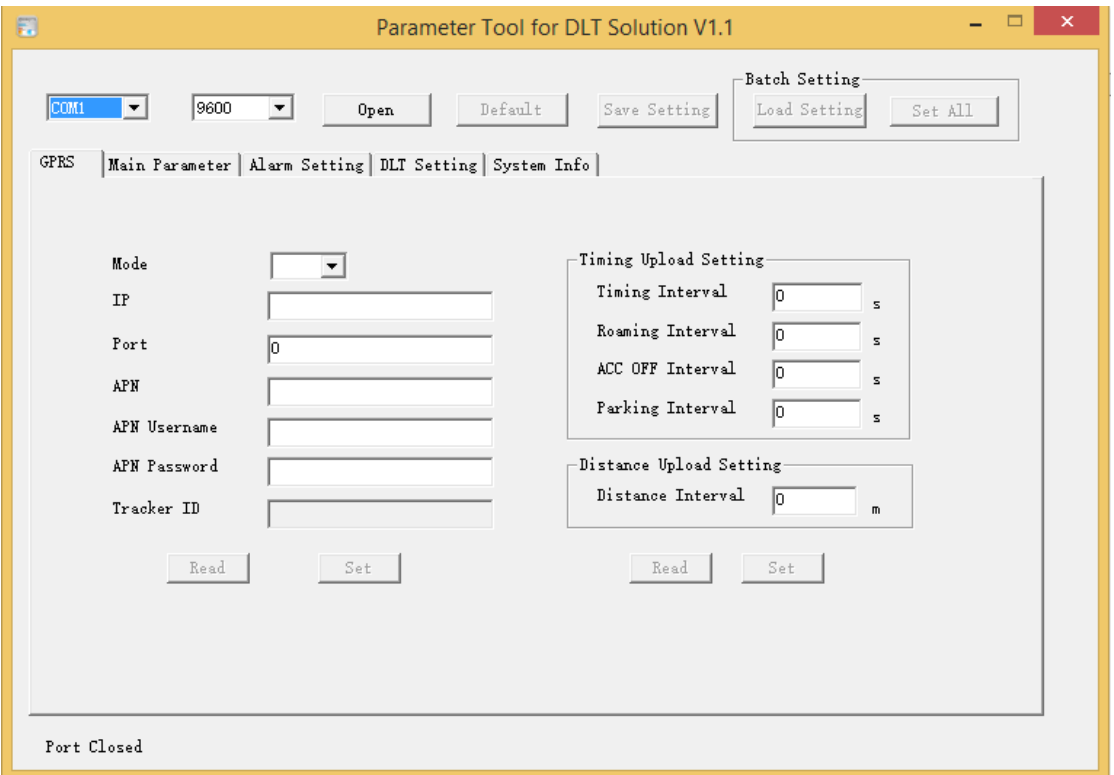

<span id="page-14-1"></span>Please read < fifotrack Parameter Tool for DLT Solution User Guide > for more details.

#### 8.7 Platform Tracking

You can use SMS commands B00, B01, B02, B03 to set server IP, port, APN and GPRS uploading interval. Sales will send specific guide file to you for sample trial.

You can also configure those parameters via parameter tool software on PC.

## <span id="page-15-0"></span>**9 Device Installation**

## <span id="page-15-1"></span>9.1 I/O Installation

I/O wire has 9 pins, details as follows.

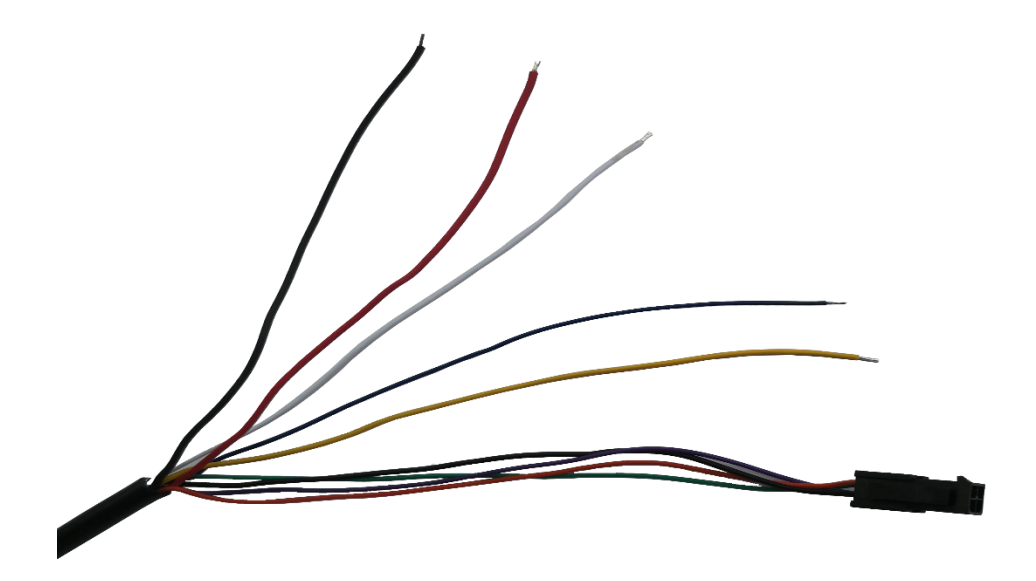

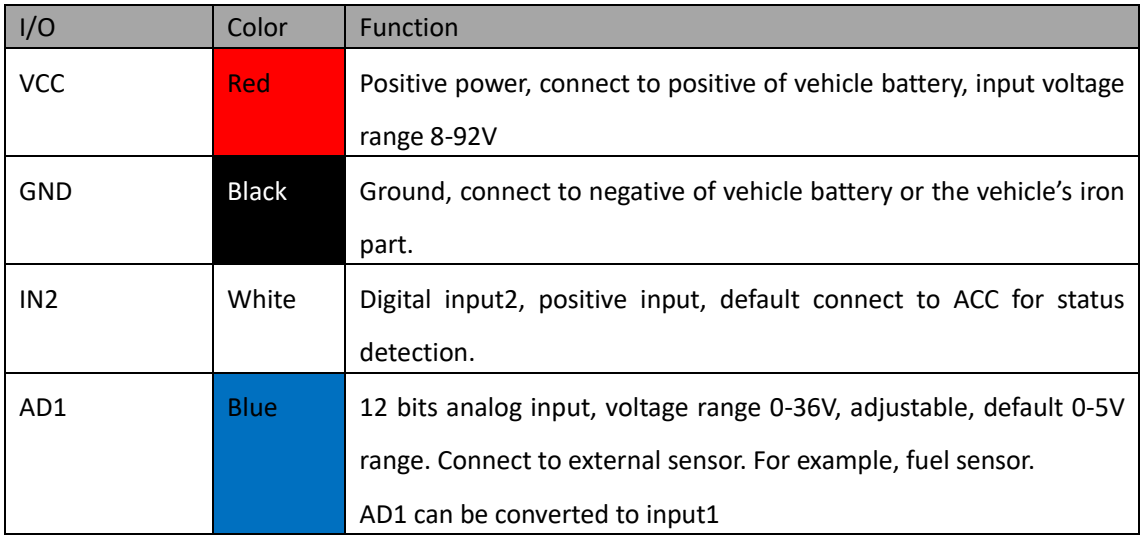

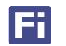

#### S50 USER GUIDE

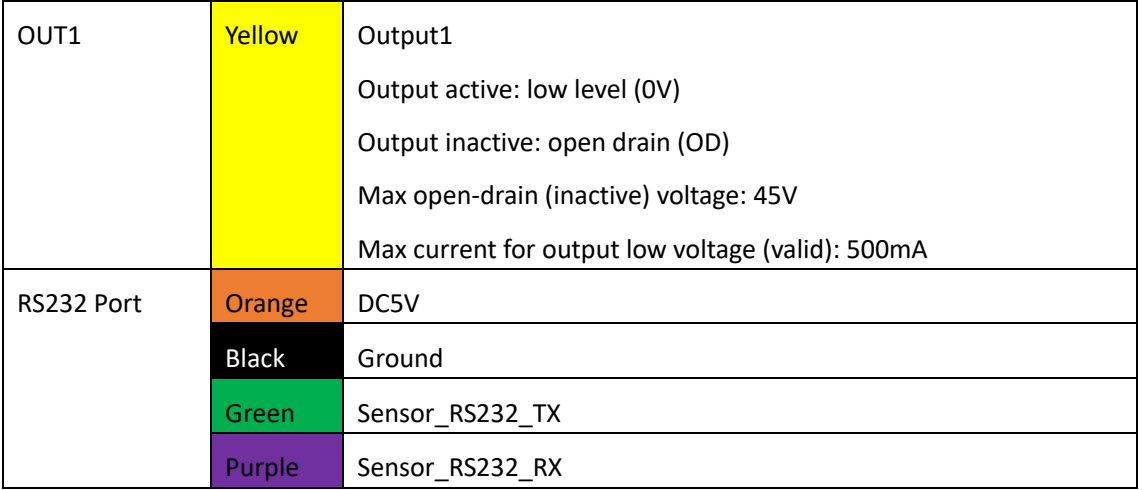

#### <span id="page-16-0"></span>9.2 Power/Ground Cable

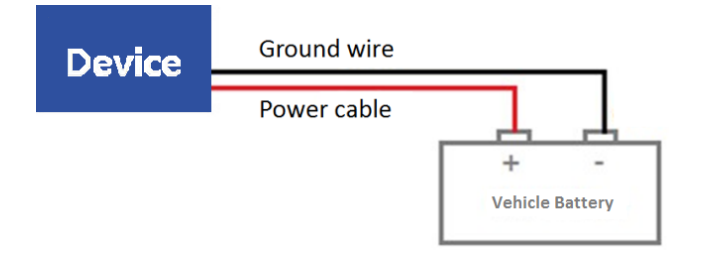

#### <span id="page-16-1"></span>9.3 Positive/Negative Digital Input (IN1/IN2)

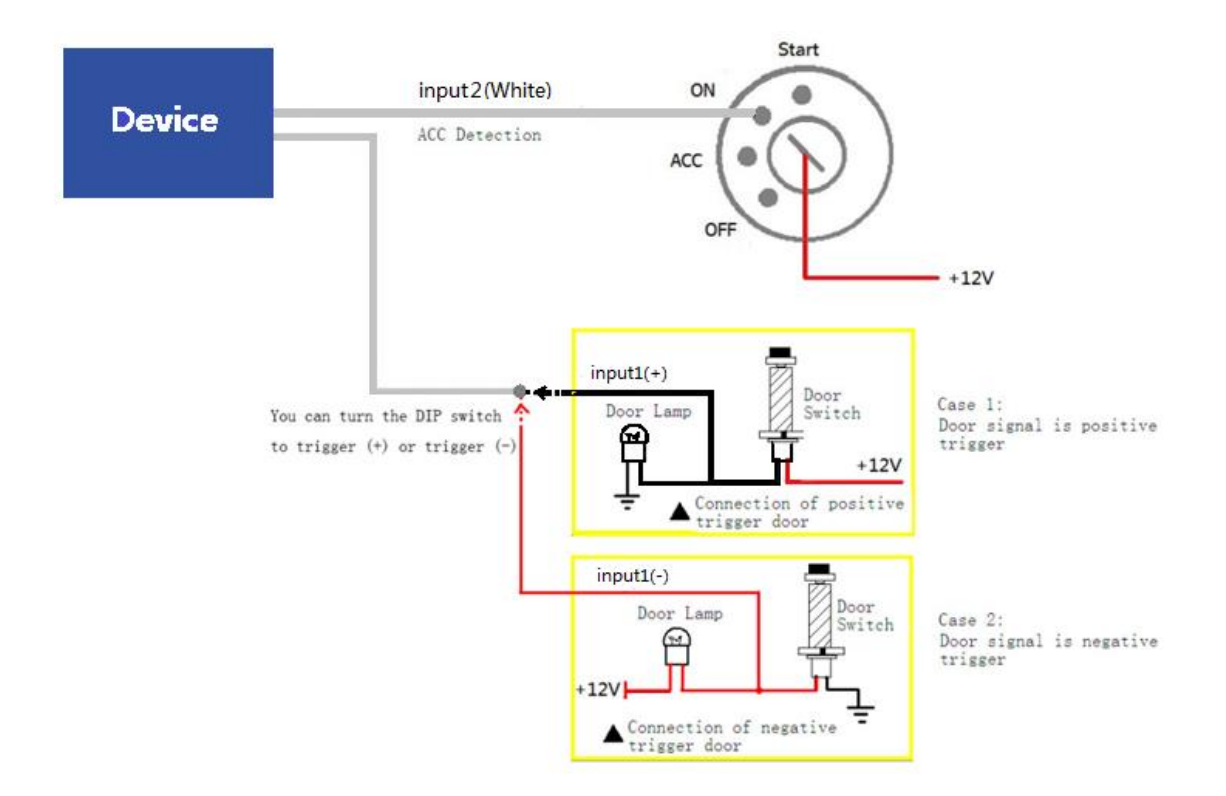

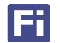

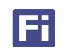

#### <span id="page-17-0"></span>9.4 Analog Input( AD1)

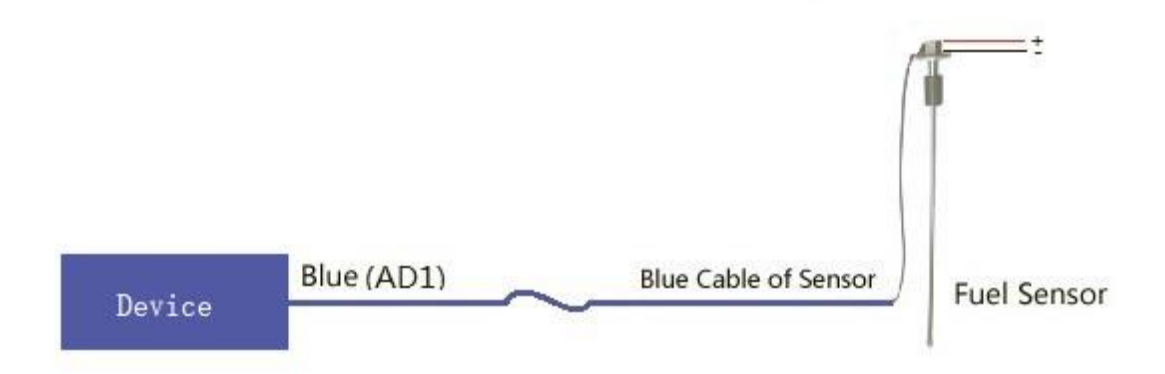

Note:

- 1. AD1 default voltage range is 0~5V, can adjust voltage range by command B34
- 2. Raw data is in Hex, need convert to decimal, range is 0~4096. 0 means empty, 4096 means full.

#### <span id="page-17-1"></span>9.5 Output control (OUT1)

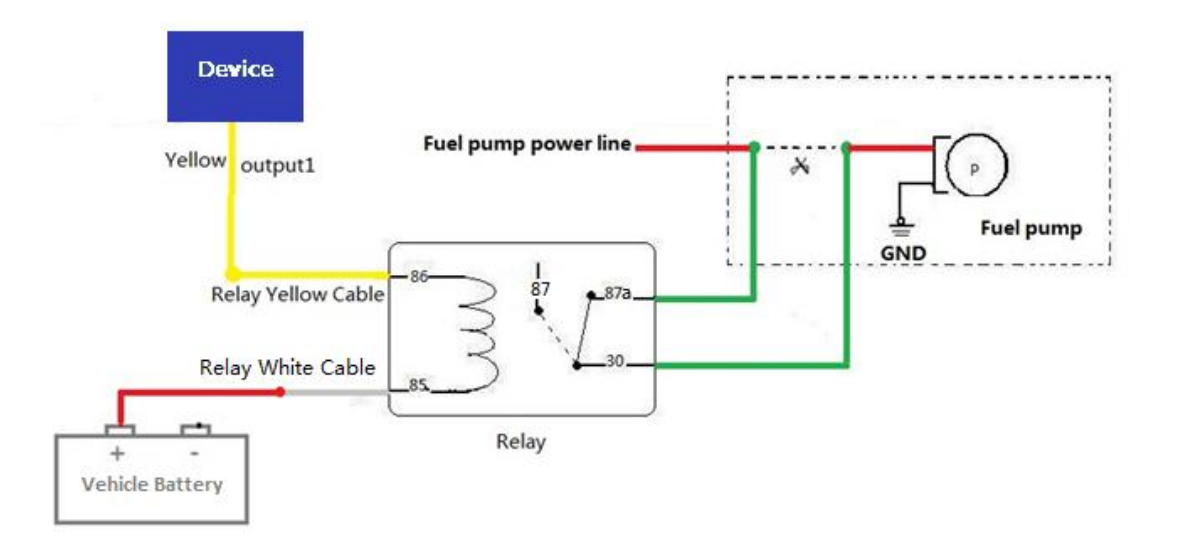

#### **Please e-mail us at [info@fifotrack.com](mailto:info@fifotrack.com) if any question or feedback.**